# Интеллектуализация процессов ОБРАБОТКИ ПОТОКОВ ДАННЫХ, ЛЕКЦИЯ 6

БГУ

РФиЭ

Кафедра Интеллектуальных Систем Адуцкевич Иван Анатольевич

## • Повторяющиеся процессы

 $\overline{2}$ 

## ПОВТОРЯЮЩИЕСЯ ПРОЦЕССЫ

- Повторяющийся процесс может быть запущен из другого процесса
- Повторяющийся процесс может быть запущен внешней системой используя WSDL
- Повторяющийся процесс может быть внедрен в качестве сервиса или службы, например:
	- ⚫ Служба форматирования даты/времени
	- ⚫ Служба проверки бизнес-правил
- Повторяющиеся процессы и под-процессы:
	- ⚫ Используйте повторяющиеся процессы в случае разработки сервиса; Используйте подпроцесс для абстрагирования от технических деталей.
	- ⚫ Под-процесс упрощает общий вид процесса и делает логику процесса более наглядной с точки зрения бизнеса
	- ⚫ Повторяющиеся процессы это процессы, протекающие на сервере отдельно от процессов, вызвавших их.

ಲ

#### МОДЕЛИРОВАНИЕ ПРОЦЕССА ПРОВЕРКИ ЗАКАЗА

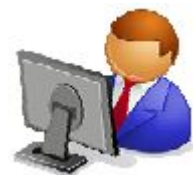

Спроектируем модель процесса проверки заказа так, чтобы она запускалась при получении заказа. Тогда если цена заказа меньше 5000\$ - заказу не требуется подтверждение менеджера; иначе учесть 10%-ю скидку на товар и отправить заказ на подтверждение менеджеру.

В конечном счете, заказ вернется к тому, кто его совершил.

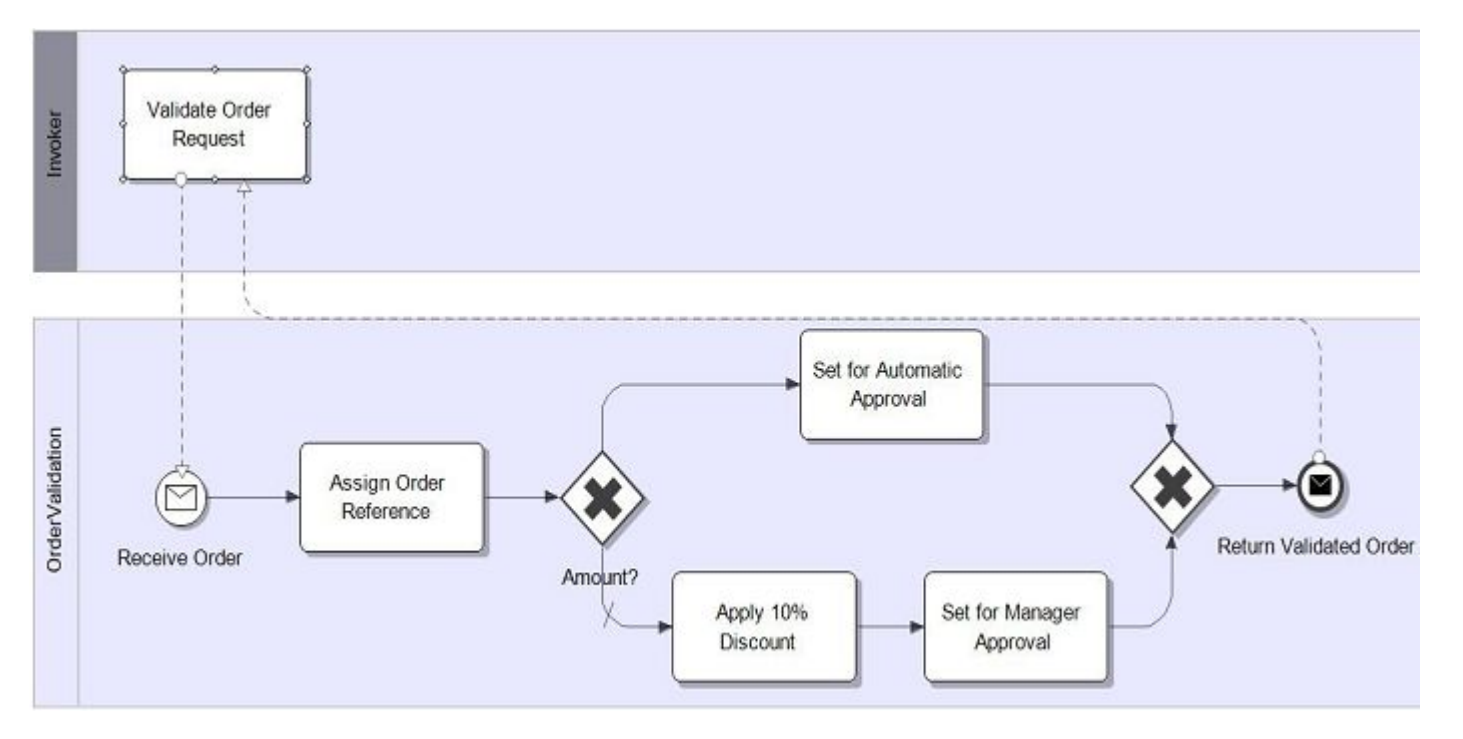

## СЛУЖБЫ (SERVICES)

- Службы это действия, совершаемые другим участником, которые определяются:
	- ⚫ Именем (названием);
	- ⚫ Сообщением или сообщениями;
	- ⚫ Конечной точкой сущностью, процессом или ресурсом, которому можно адресовать сообщение
- Служба не всегда является веб-сервисом
- Веб-сервис это служба, поддерживающая протокол SOAP/HTTP
- Любая служба (не только веб-сервис) может быть описана на языке WSDL

# WSDL

- $\Box$  WSDL язык описания веб-сервисов
- Стандарт языка предоставлен W3C
- **U WSDL** это, по сути, XML, который описывает вебсервис: его действия и сообщения
- **U WSDL используется для определения всех действий,** доступных в BPEL
- ESB отображает все сервисы как WSDL

#### УПРАВЛЕНИЕ СЛУЖБАМИ

- Службы могут быть предоставлены:
	- ⚫ Веб сервисами
	- ⚫ Приложениями
	- ⚫ Процессами
- В любом случае, службы определяются в WSDL
	- ⚫ Веб-сервисы: предоставляются реестром
	- ⚫ Приложения: предоставляются специальными связывающими приложениями (созданными конструктором соединений)
	- ⚫ Процессы: создаются проектировщиком проекта

## УПРАВЛЕНИЕ СЛУЖБАМИ: ВРЕМЯ РАЗРАБОТКИ

- Внешние службы описаны в WSDL как процесс
- WSDL определяет интерфейс для бизнес-приложения по типу сообщения (структуре, имени, типу операции…)
- Intalio|Designer предоставляет WSDL менеджер соединений
- Операции, структуры сообщений, типы сообщений графически отображены в обозревателе проекта (process explorer).
- Задача также может предоставлять или вызывать службу

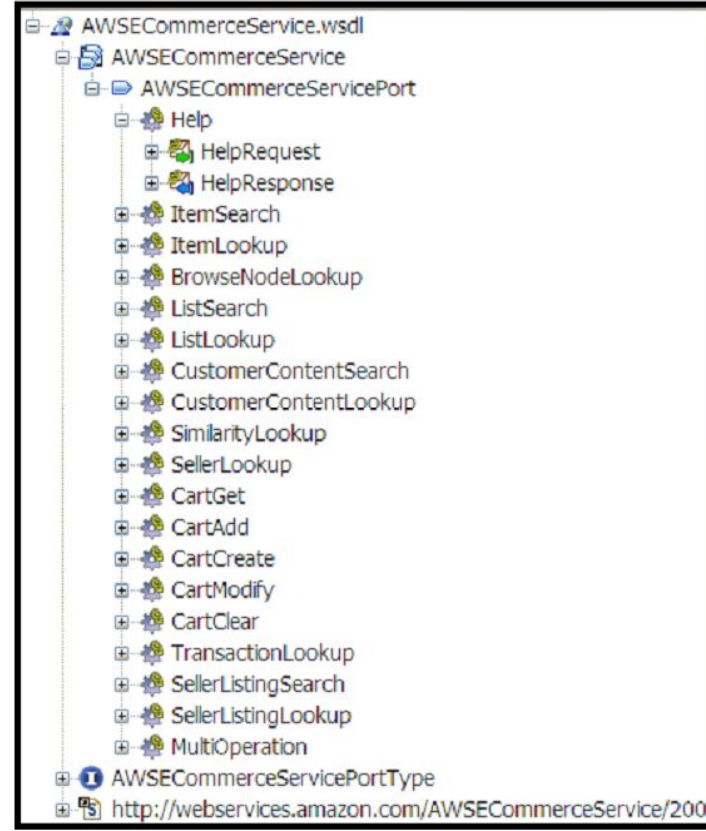

## УПРАВЛЕНИЕ ПЕРЕМЕННЫМИ

9

## УПРАВЛЕНИЕ ПЕРЕМЕННЫМИ

- Переменные используются для временного хранения значений
- Создать переменную очень просто достаточно объявит ее структуру в виде схемы XML-файла и перетянуть элемент в исполняемый блок или под-процесс. Или используя всплывающую панель, которая появляется при выборе какого-либо  $\Box$
- Каждая переменная имеет свою область видимости. Только исполняемый блок и  $\Box$  $\overline{\phantom{0}}$ под-процессы могут получать доступ к переменным
- Если все под-процессы находятся внутри исполняемого блока, переменные, объявленные внутри исполняемого блока могут считаться глобальными переменными
- Графически переменные отображаются так же как и BPMN данные

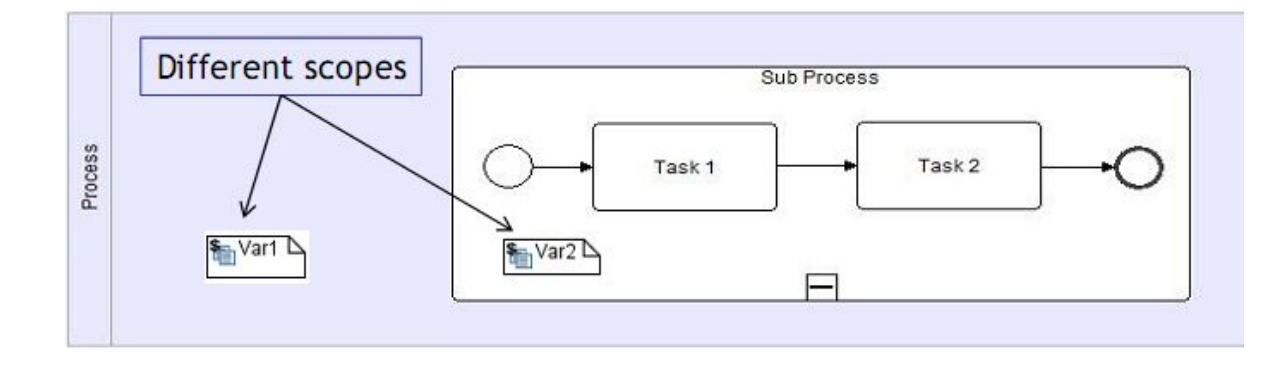

#### УПРАВЛЕНИЕ ПЕРЕМЕННЫМИ

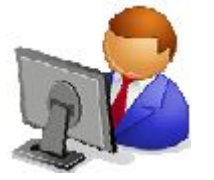

 Создадим переменную, которая будет отображать статус заказа в течение процесса

#### Создадим схему XML-файла:

- $\Box$  Меню File -> New -> Other -> XML Schema . Назовем ее TrackOrderStatus
- Откроется редактор схемы xml-файла
- Щелкнем правой кнопкой мыши на области элементов -> выберем добавить элемент (Add element)
- Появится новый элемент. Изменим его имя на OrderStatus
- **Оставим ему тип «строка» («String»)**

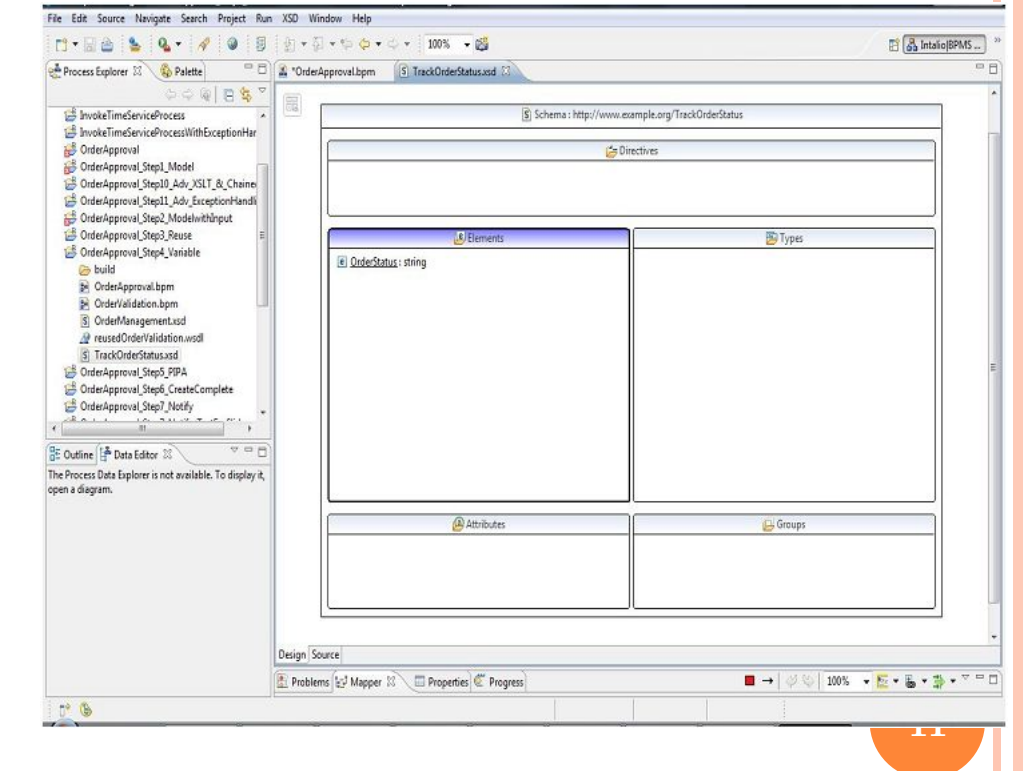

### Бизнес процесс с участием ЧЕЛОВЕКА

12

#### КАК ЧЕЛОВЕК ВЗАИМОДЕЙСТВУЕТ С ПРОЦЕССОМ

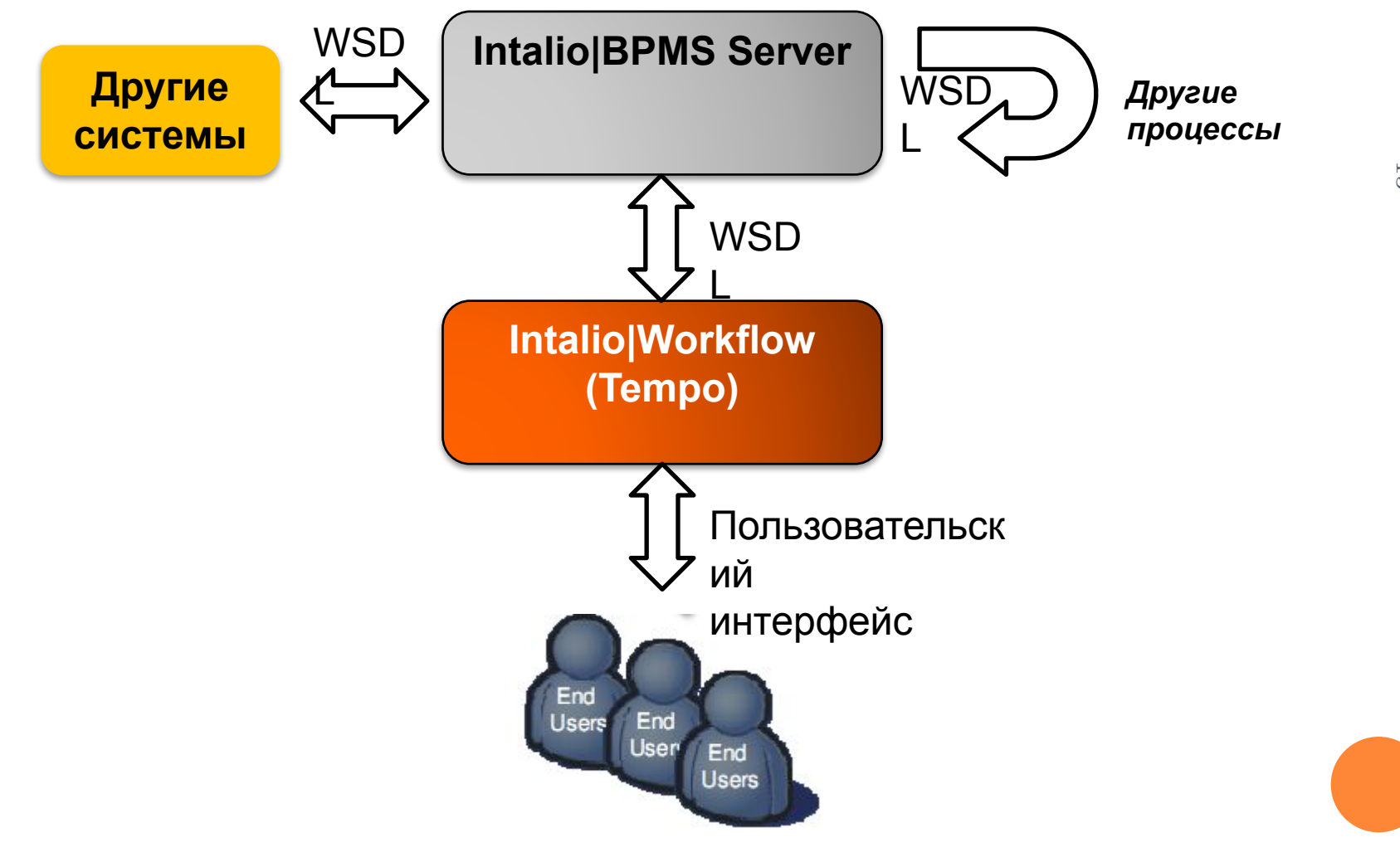

 $\overline{c}$ 

### ВЗАИМОДЕЙСТВИЕ <sup>С</sup> ЧЕЛОВЕКОМ

#### Наиболее распространенные способы взаимодействия людей с процессом:

- ⚫ Уведомление: процесс «уведомляет» человека, но не ожидает какой-либо ответной реакции
- ⚫ Диалог с человеком: процесс будет ожидать ответа от человека
- ⚫ Воздействие человека: человек запускает процесс и подает входные данные
- ⚫ Диалог с процессом: человек обращается к процессу и ожидает ответа

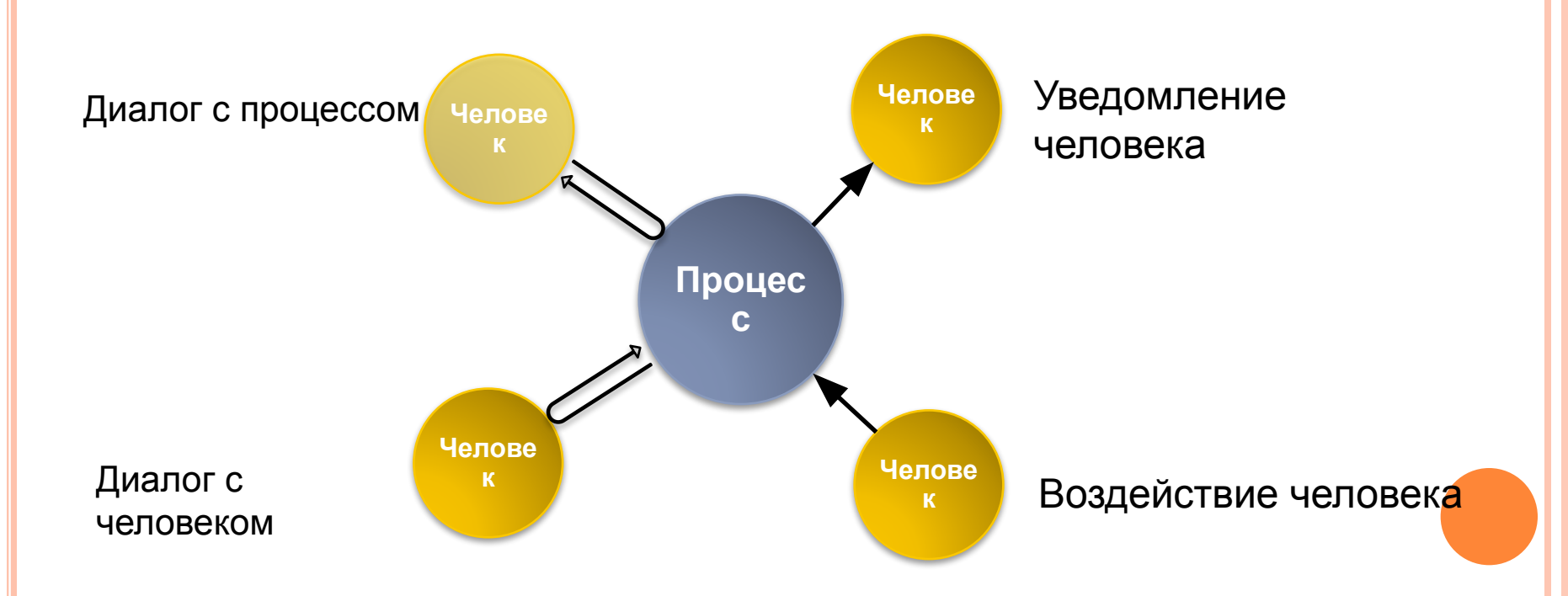

## Формы

- П Для взаимодействия системы с человеком используются формы
- Форма это набор управляющих элементов, которые  $\Box$ использует человек для ввода информации

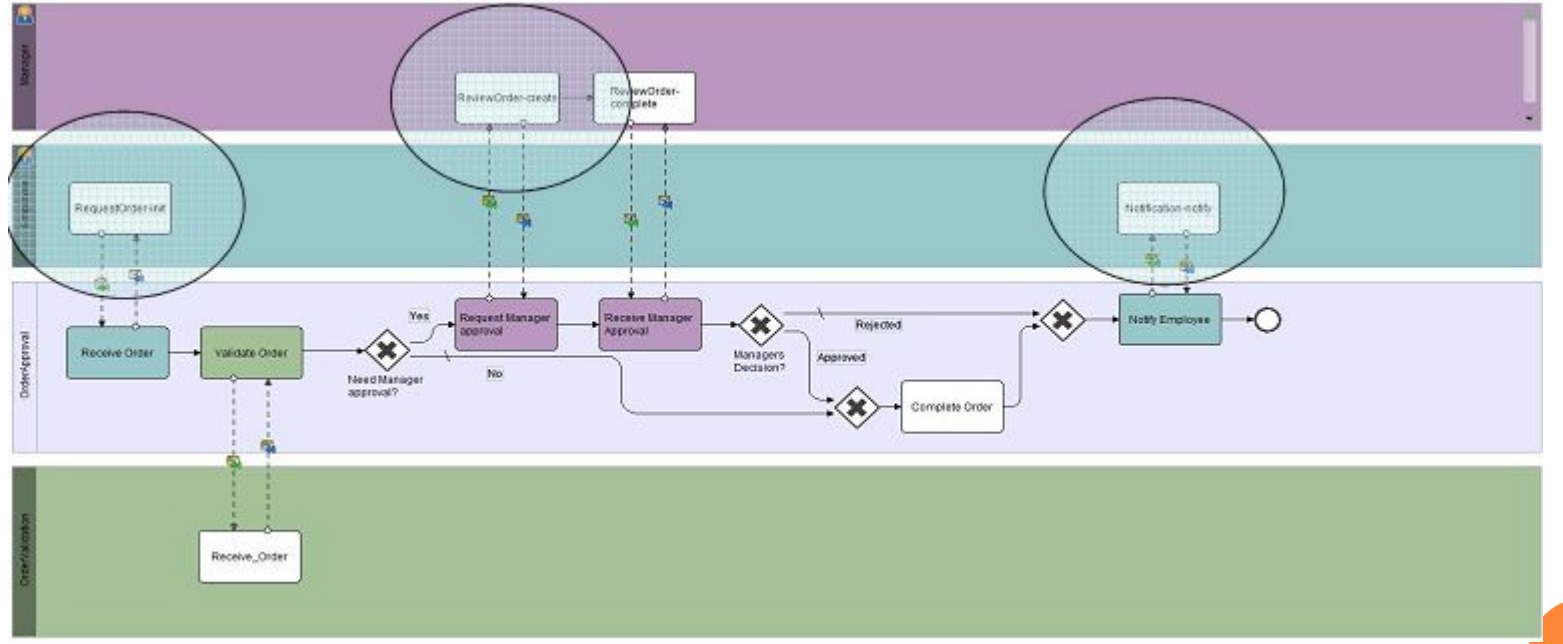

# РІРА - система ручного запуска процессов

- П Для запуска процесса для форм доступна для размещения кнопка «запуск процесса»
- Отправка какой-либо информации из пользовательского интерфейса (формы) запускает новый процесс
- Процесс отправляет пользователю подтверждение того, что он был создан

#### При этом создаются перемениче

- **form1InitProcessRequest:**
- **form1InitProcessRespons**

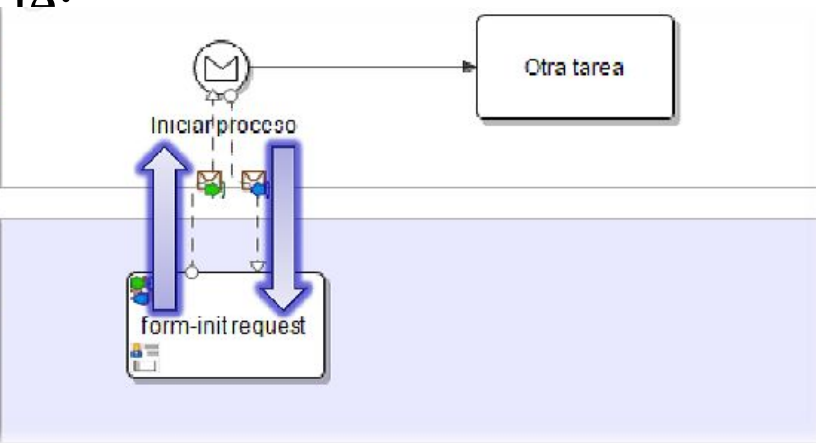

## ДЕЙСТВИЯ ЛЮДЕЙ

- Процесс создает экземпляр задачи
- Двойной обмен: отправка задачи пользователю и получение ответа
- Человек взаимодействует с пользовательским интерфейсом, в то время как процесс обрабатывает его сообщение **17**

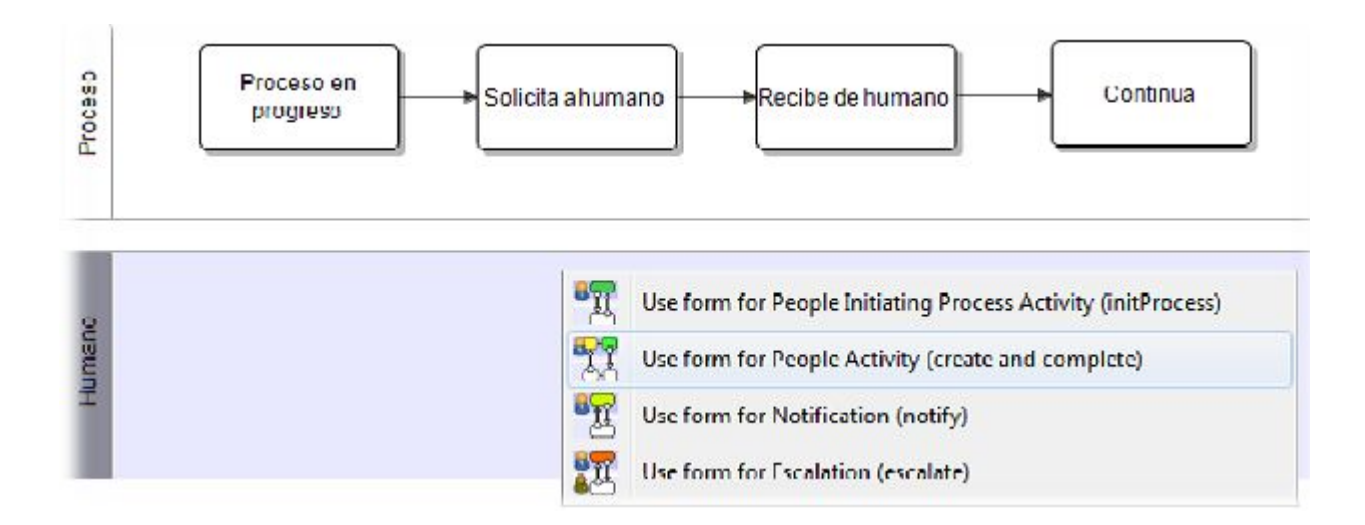

# **18**

# ДЕЙСТВИЯ ЛЮДЕЙ

- Процесс создает экземпляр задачи
- Двойной обмен: отправка задачи пользователю и получение ответа
- Человек взаимодействует с пользовательским интерфейсом, в то время как процесс обрабатывает его сообщение
- Создаются переменные:
	- ⚫ **form1CreateTaskRequestMsg**
	- ⚫ **form1CreateTaskresponseMsg**
	- ⚫ **form1NotifyTaskCompletitionRequestMsg**
	- ⚫ **form1NotifyTaskCompletitionResponseMsg**

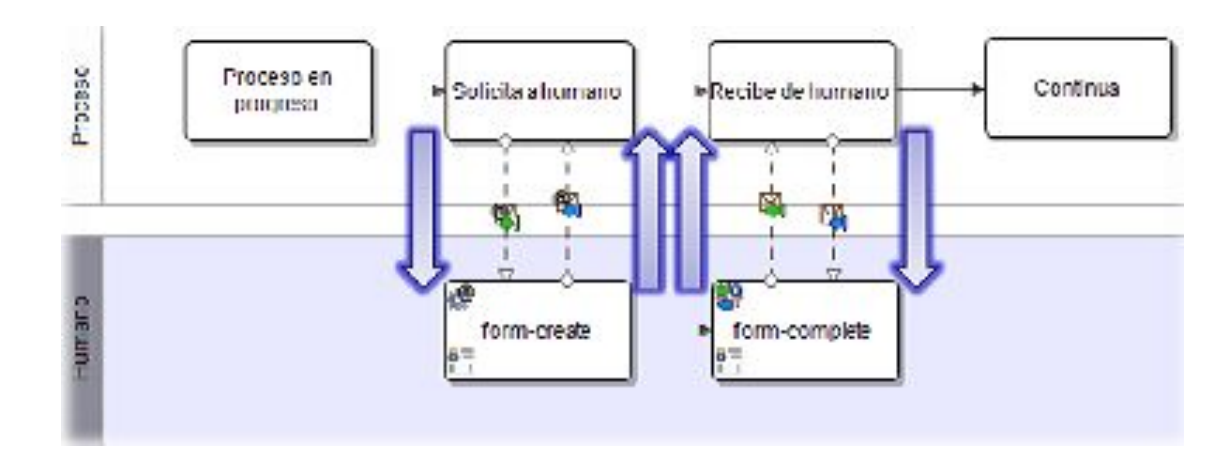

## **УВЕДОМЛЕНИЯ**

- Используются для отправки уведомляющего сообщения  $\Box$ пользователю.
- Процесс не будет ожидать какого-либо действия человека и просто продолжит свое выполнение
- Создаются переменные:  $\Box$ 
	- **form1NotifyRequestMsg**
	- form1NotifyResponseMsg

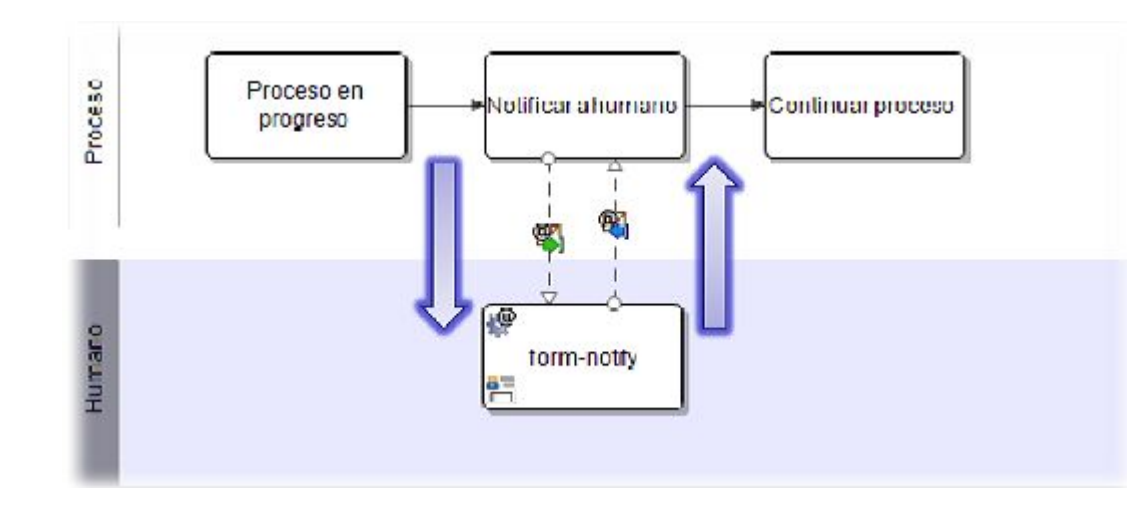

## Эскалация

- Перенаправляет задачу другому обработчику или участнику
- Используются в тех случаях, когда необходимо  $\Box$ контролировать выполнение задач
- Создаются переменные:  $\Box$ 
	- form1EscalateRequestMsg
	- form1EscalateResponseMsg

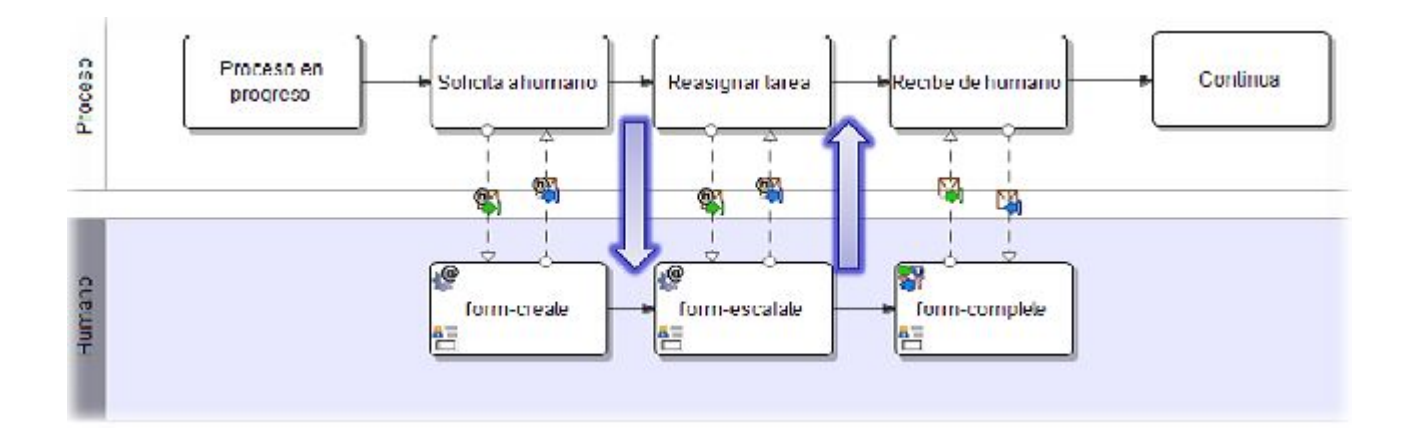

## INTALIO|WORKFLOW

- Редактор форм: компонент редактора форм Intalio|Workflow встроен в пакет Intalio|Designer. Он позволяет визуально создавать формы и автоматически генерировать для них код в Xforms и Intalio|AJAX
- Менеджер связей: это тоже компонент Intalio|Workflow, который встроен в Intalio|Designer. Позволяет отслеживать создание и изменение файлов \*.xform и \*.gi и автоматически создает WSDL и XSD файлы, которые используются для присоединения форм к бизнес-процессу
- Framework для интерфейса пользователя: конечный пользователь может взаимодействовать с бизнес процессом используя этот Framework

# **XML-**ФОРМЫ (XFORMS)

22

# XFORM'<sup>Ы</sup>

- Спецификация предоставлена **W3C**
- Новое поколение веб-форм, основанных на языке XML
- Структура формы представлена в виде XML схемы
- XForm'ы определяют механизм связывания между моделью и ее представлением
- Intalio|BPMS Designer включает в себя графический редактор XForm
- **Intalio | BPMS Workflow также поддерживают** XForm'ы

#### ФОРМЫ: КОНЦЕПЦИЯ ПАПОК

- Формы лучше всего создавать в папке
- Лучше всего создавать каждую форму в отдельной папке

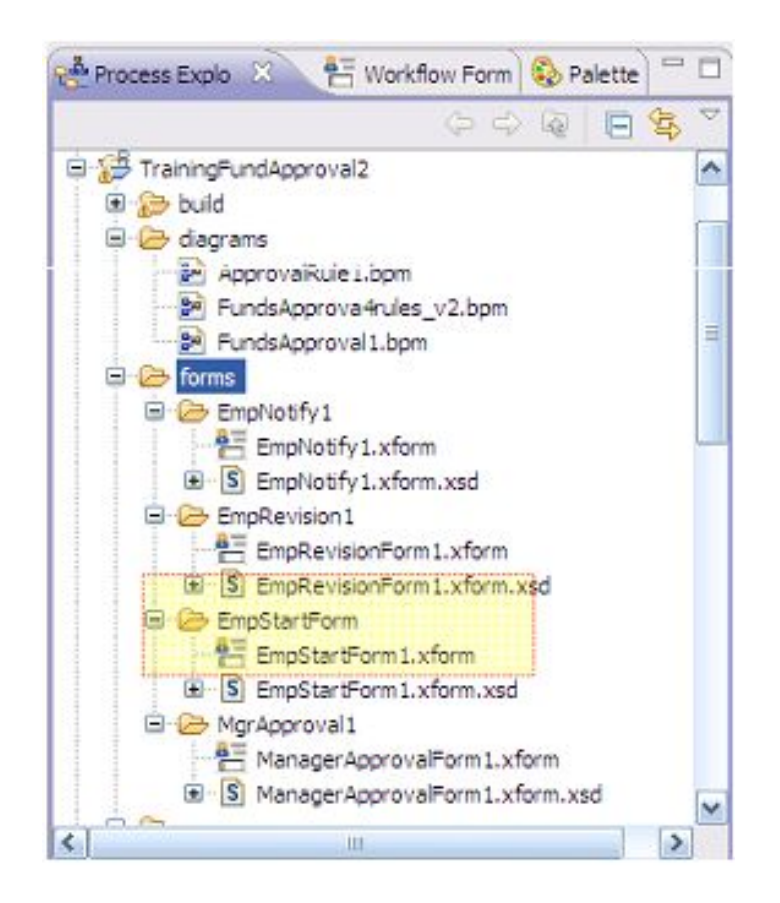

# СОЗДАНИЕ XML-ФОРМ В INTALIO

- Используйте редактор XML-форм (XFORM Editor), находящийся на подвижной панели под кнопкой перспективы редактор форм Intalio | BPMS
- Каждый элемент формы имеет свои свойства:
	- Вы можете устанавливать метку, имя, параметры ввода/вывода и др. для каждого элемента формы

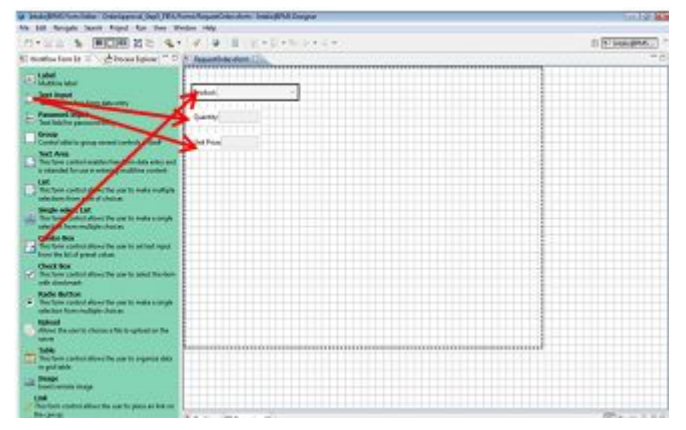

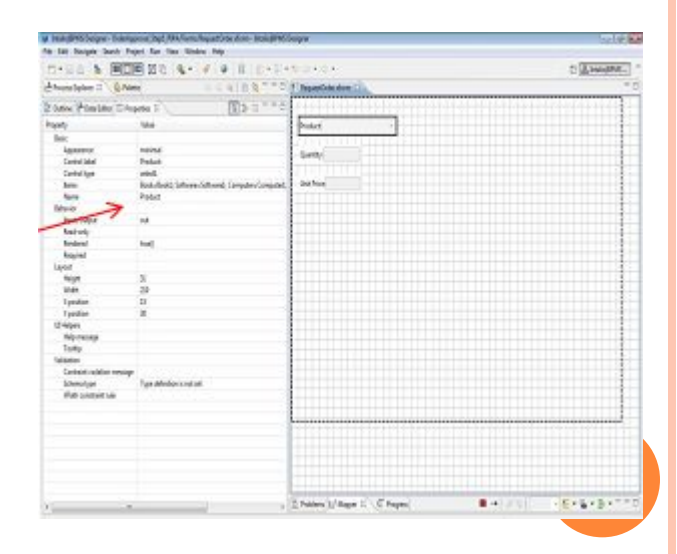

#### ВВОД/ВЫВОД ИЗ ФОРМ

- Ввод в форму используется для заполнения значений полей на форме
- Вывод из формы для отправки данных процессу

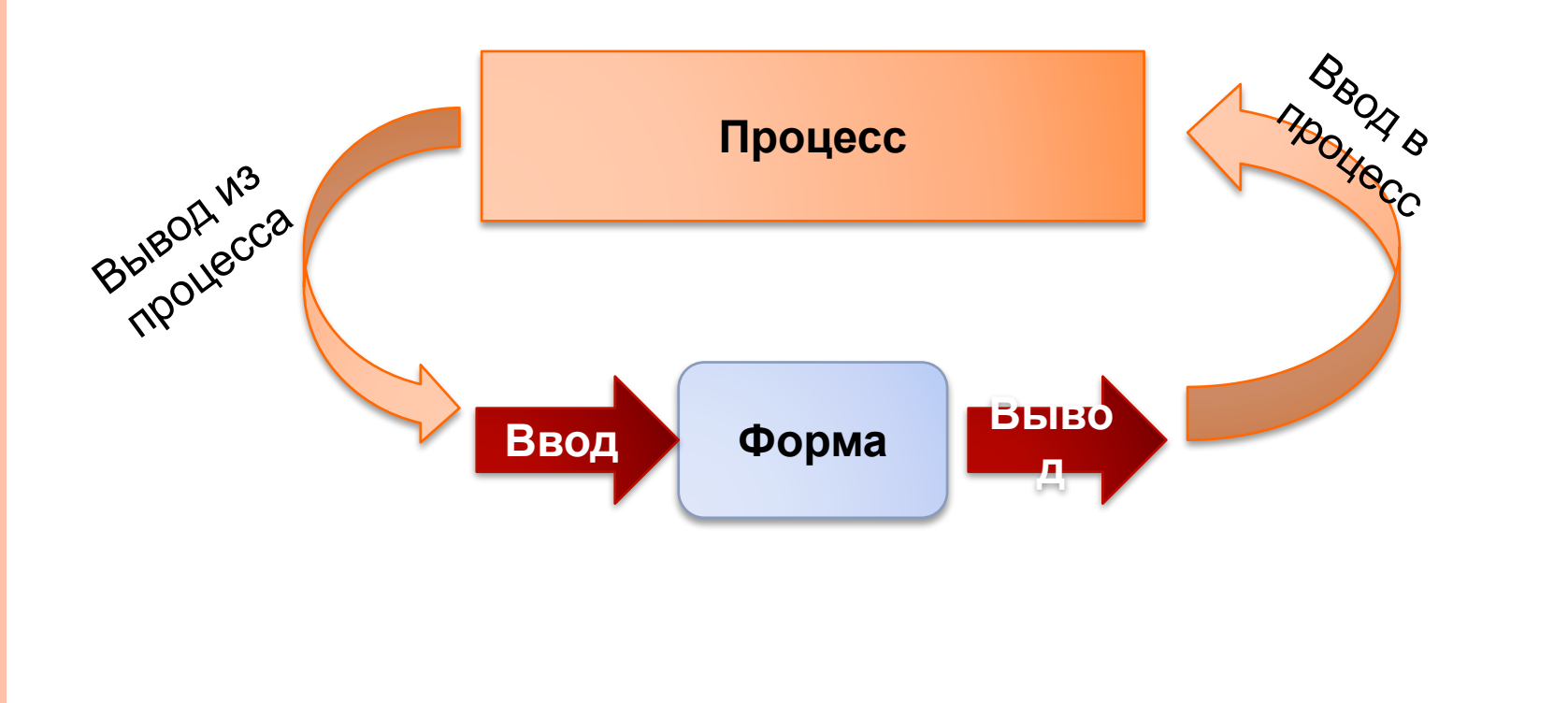

#### ПРИМЕР ФОРМЫ ДЛЯ МЕНЕДЖЕРА ПОДТВЕРЖДЕНИЯ ЗАКАЗОВ

- Некоторым формам необходим ввод, а некоторым вывод данных
	- ⚫ Ввод данных позволяет просмотреть данные
	- ⚫ Вывод данных позволяет переслать данные от пользователя

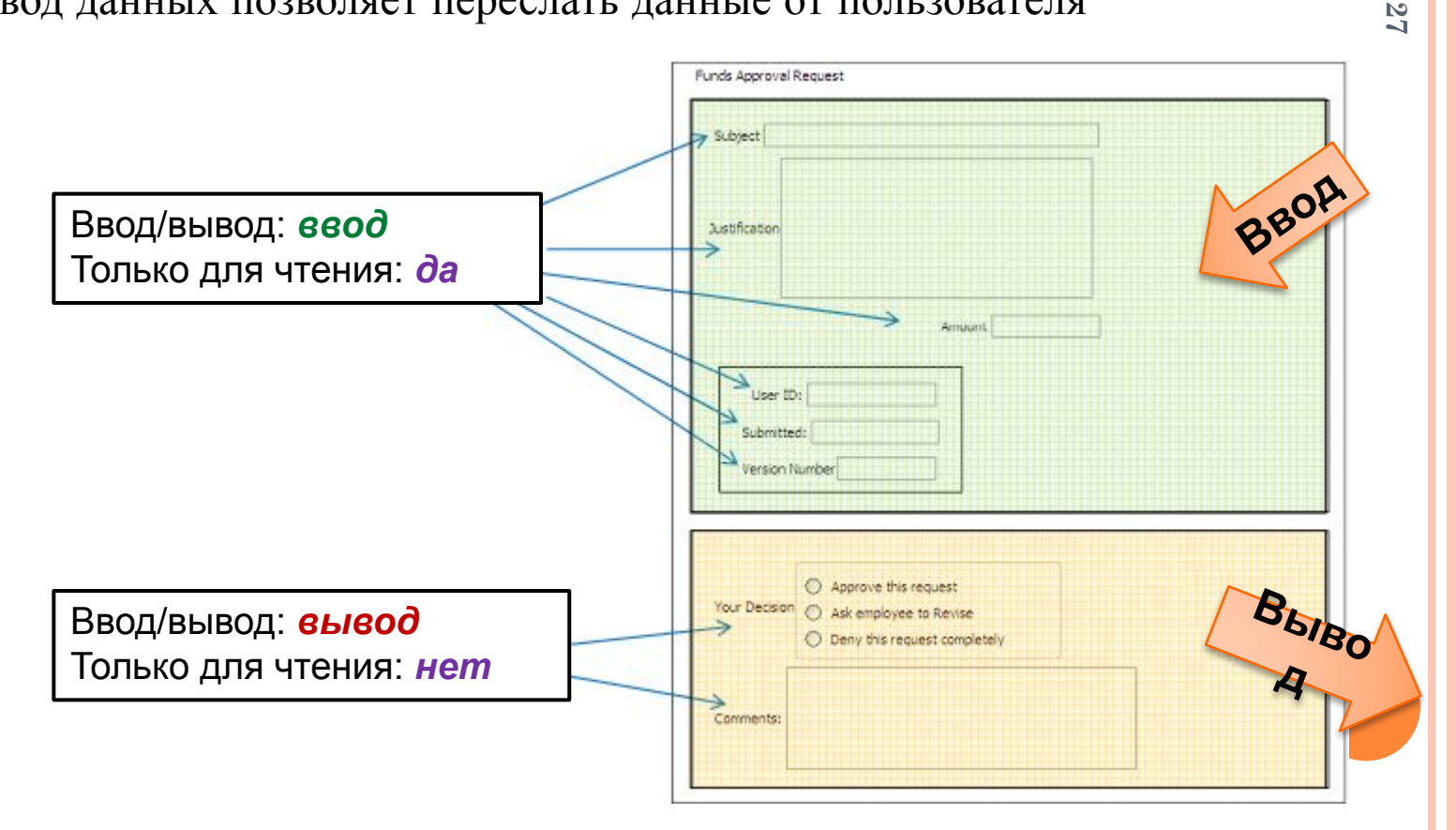

# **ФОРМЫ AJAX**

28

# INTALIO AJAX

- Intalio | АЈАХ основан на интерфейсе **TIBCO**  $\Box$
- TIBCO интегрированная среда разработки, в основе которой лежит JavaScript, что  $\Box$ позволяет создавать АЈАХ -приложения на стороне клиента
- Каждая форма также является приложением. Оно может быть как сложным веб-приложением,  $\Box$ так и простым текстовым полем.

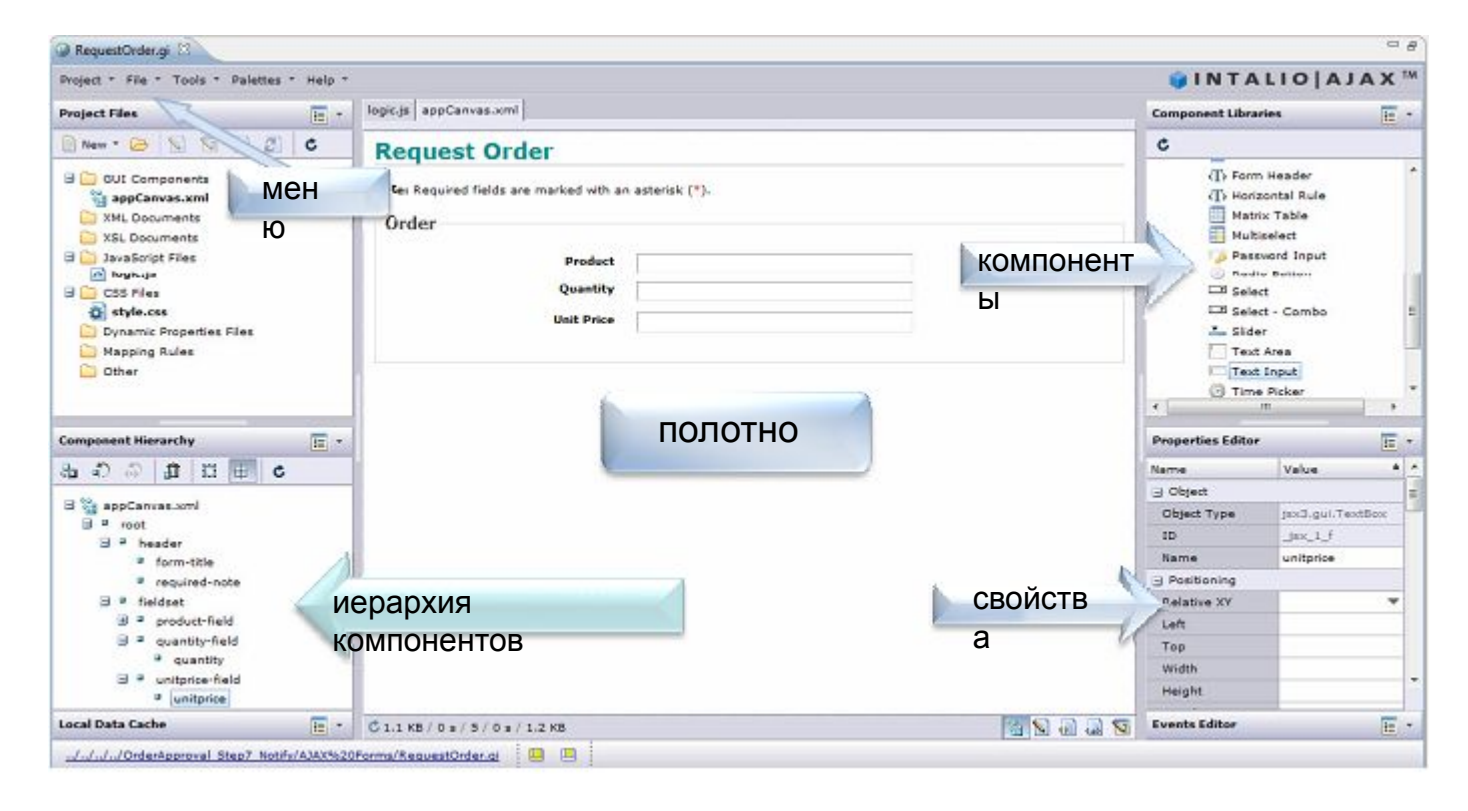

 $\mathcal{L}$ G

#### ФОРМЫ: СОВЕТЫ СПЕЦИАЛИСТОВ

- Следите за названиями  $\Box$ 
	- Очень важно выбирать говорящие названия в качестве названий элементов
- Определяйте тип данных для каждого элемента управления
	- Редактор форм создает модель данных, основываясь на разработанной в редакторе данных форме. Для каждого элемента управления, которому можно задать тип, сопоставляется тип данных в процессе выполнения. Разработка какого-либо кода при этом не требуется.
- Не создавайте слишком сложне формы
	- Если в вашей форме много полей и они все не влазят на страницу лучше разбейте задачу на несколько задач

# Есть вопросы?

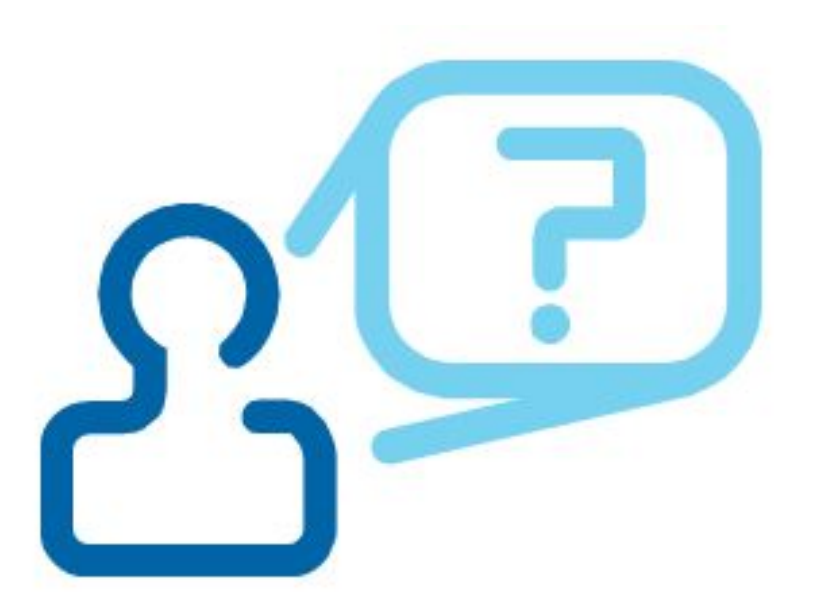

## Пользовательский интерфейс **WORKFLOW**

32

# BPEL4PEOPLE

- **BPEL4People это предложение от IBM и SAP по расширению** BPEL4WS для автоматизации человеческого труда
- Спецификация была предложена OASIS
- Введение
	- ⚫ Принцип ручной задачи, которая выполняется человеком
	- ⚫ Понятие списка задач, который используется чтобы хранить задачи или действия людей
	- ⚫ Ссылки на людей используются для связывания группы людей с бизнес-процессом

# **INTALIO | BPMS WORKFLOW**

Task O Dele

Order 9 Order S Order 5

- Интерфейс позволяет  $\Box$ пользователям получать доступ к их задачам
- Еще он позволяет запуска  $\Box$ процессы (PIPA)
- Также разрешено получат  $\Box$ уведомления

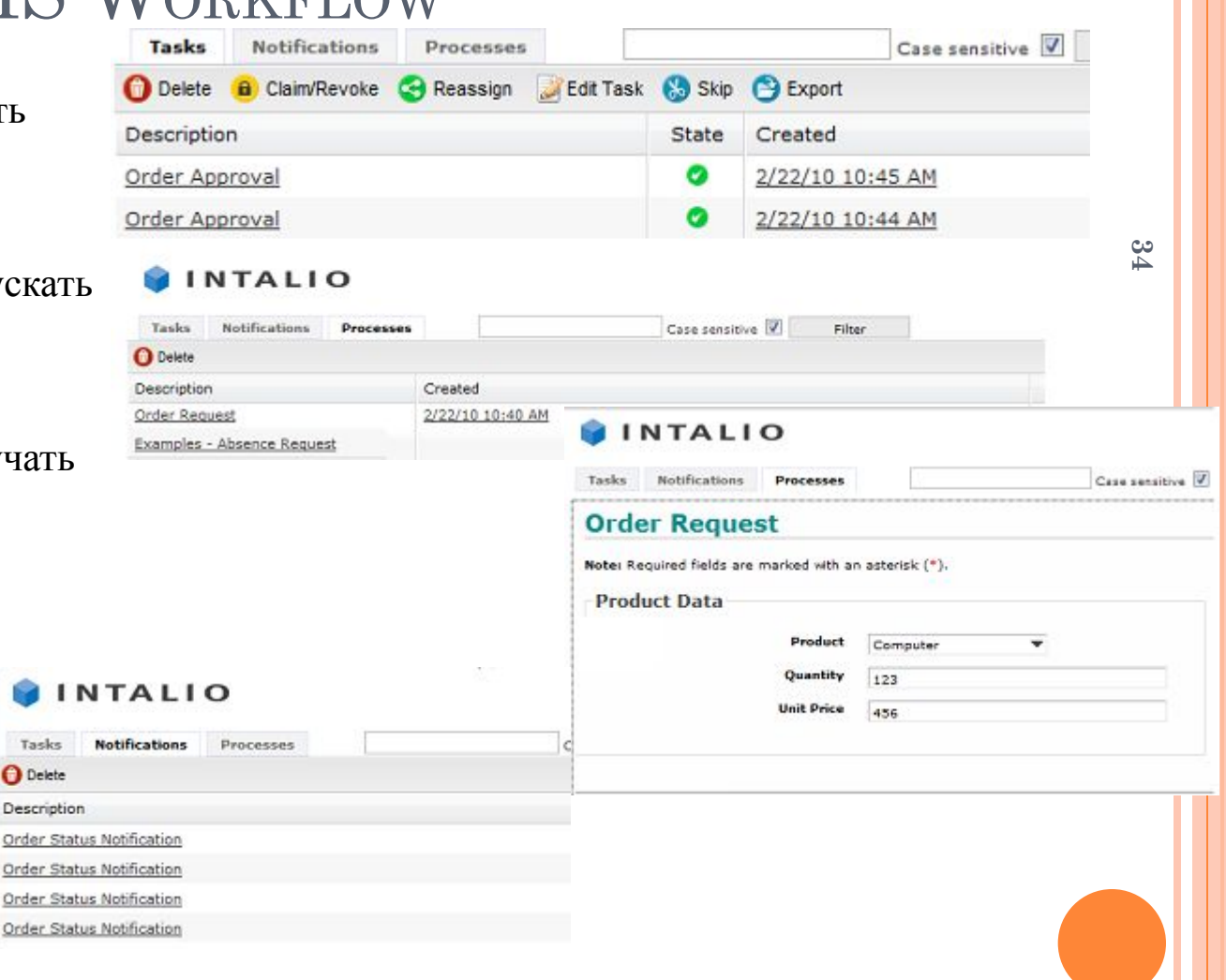

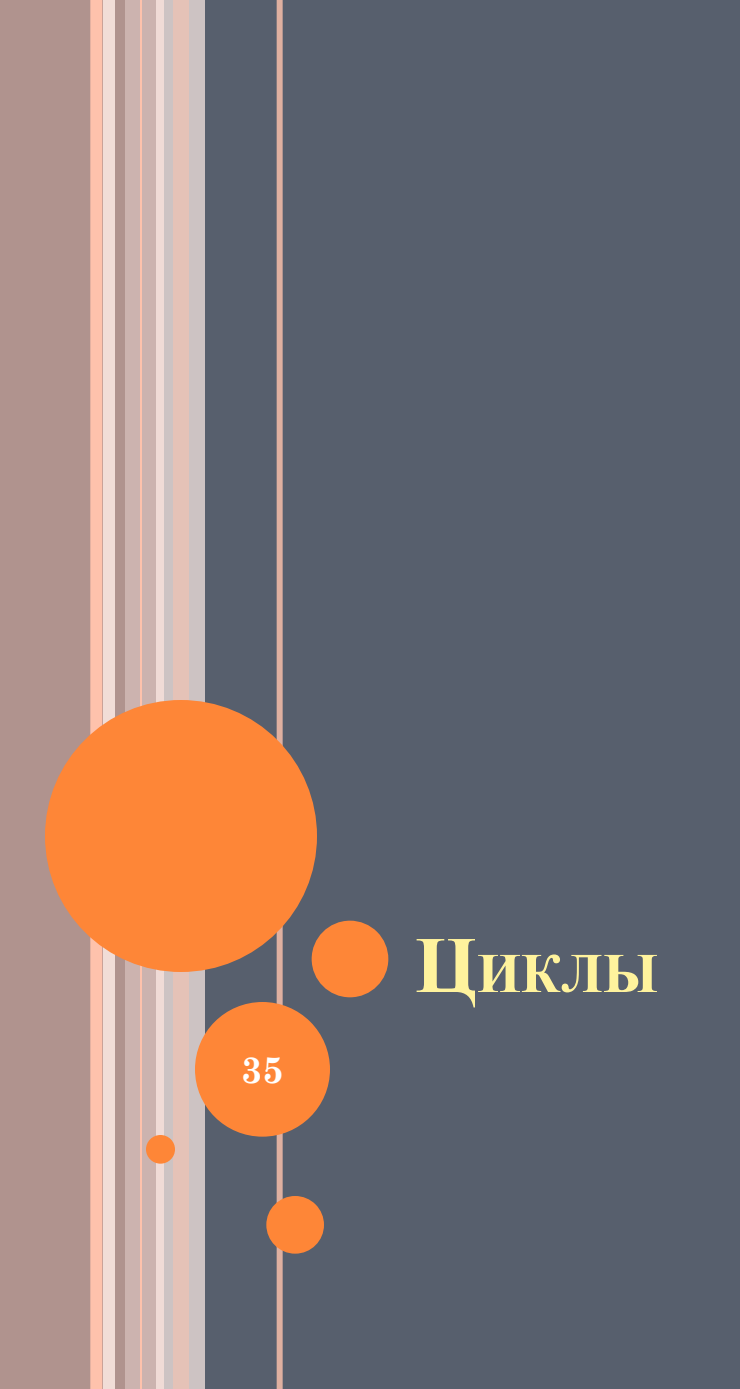

## ИКЛЫ

- Что такое циклы?
	- Это периодически повторяющееся действие или группа действий
- Технические циклы:
	- Должны проверить каждую строчку в заказе
	- Если резервное копирование не удалось, должны вернутся назад и попробовать снова
- Бизнес-циклы:
	- Необходимо подтверждение нескольких уровней доступа, чтобы создать большой и дорогой проект
	- Продолжают отправлять сообщения администратору каждый час до тех пор, пока он не ответит

# BPMN: ЦИКЛЫ

- Действие (в том числе и задача и подпроцесс) могут быть помещены в цикл.
- Существуют три типа циклов:
	- ⚫ Цикл «ПОКА НЕ»: повторяется до тех пор, пока не выполнит событие выхода из цикла
	- ⚫ Цикл «ПОКА»: повторяется определенное количество раз
	- ⚫ Цикл « ДЛЯ КАЖДОГО»: выполняется для каждого экземпляра объекта
- В циклическом под-процессе все задачи и события содержатся в под-процессе который запускается на каждой итерации цикла

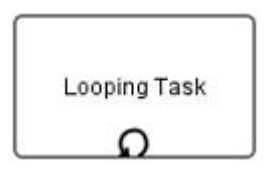

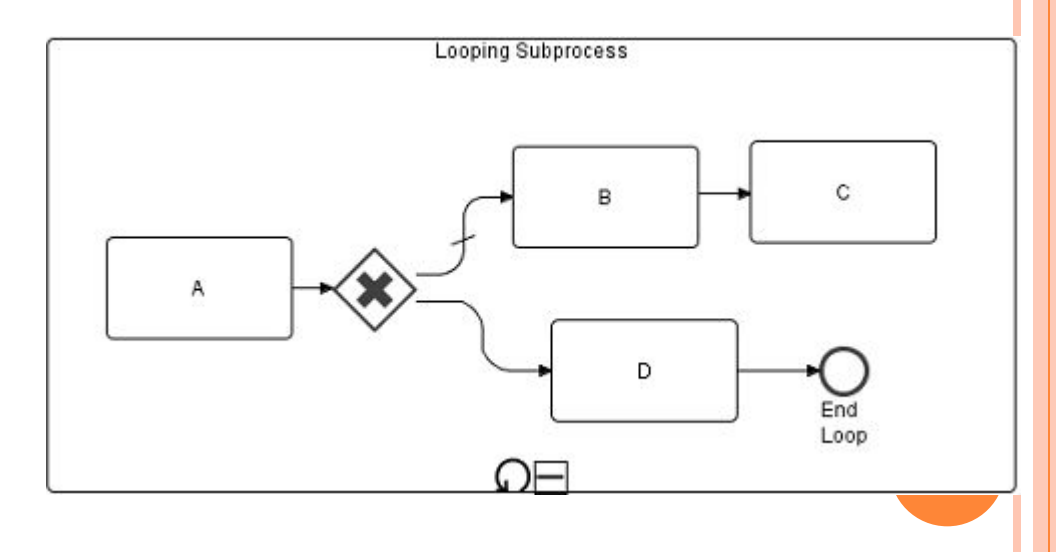

**37**

# Исключения

38

#### МАРШРУТ ИСКЛЮЧЕНИЯ

Автоматически перенаправляет процесс в случае, если  $\Box$ действие не завершилось за определенное время

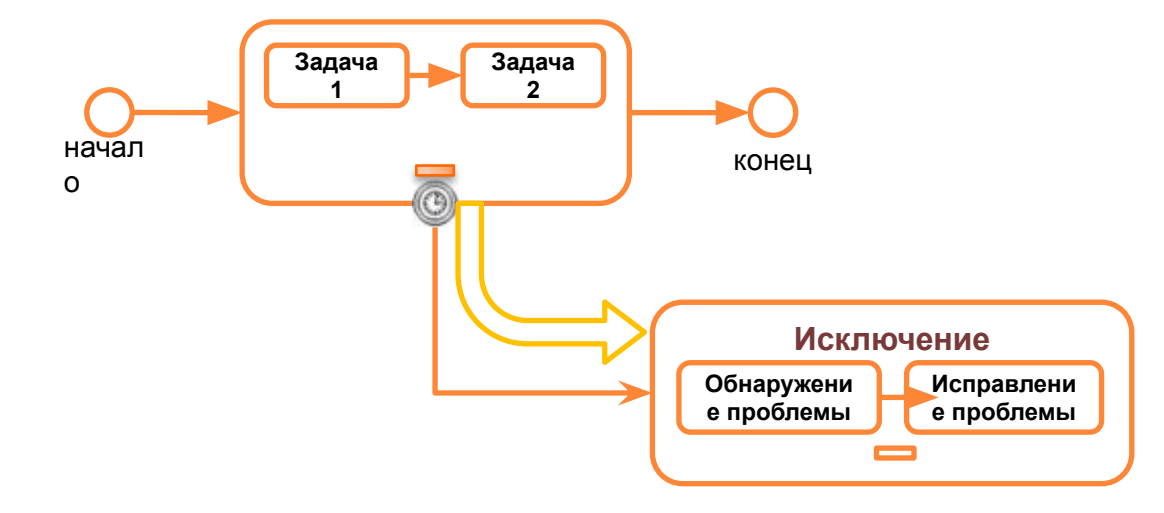

#### ИСКЛЮЧЕНИЕ И ОГРАНИЧЕНИЕ ВРЕМЕНИ

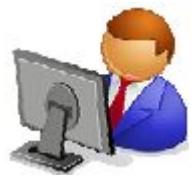

#### Создадим шаблон исключения

- Вставим промежуточное событие потаймеру (Intermediate Timer Event) на границу под-процесса подтверждения заказа (Approve Order)
- Добавим действие «отправить уведомление по e-mail» (Send Email Notification) в под-процесс Timeout Handler

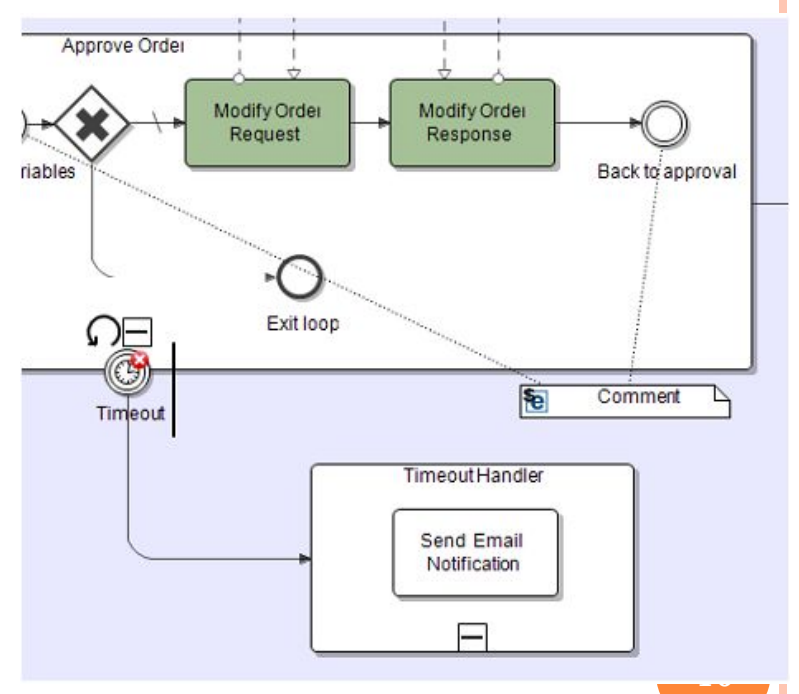

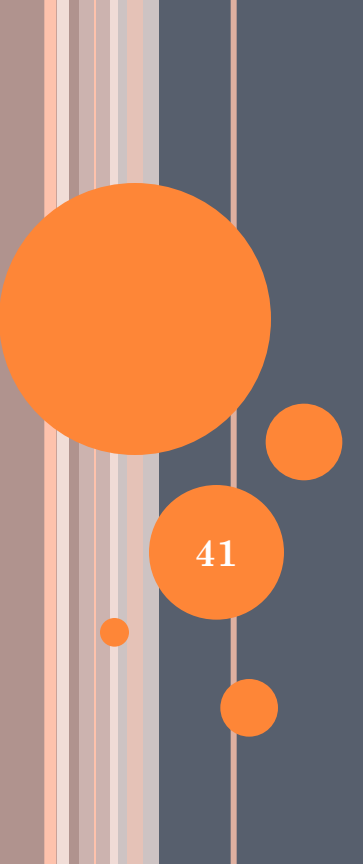

**Спасибо за внимание!**